## **Reviewing Your Student Loans**

Go to the Financial Aid section of the Portal.

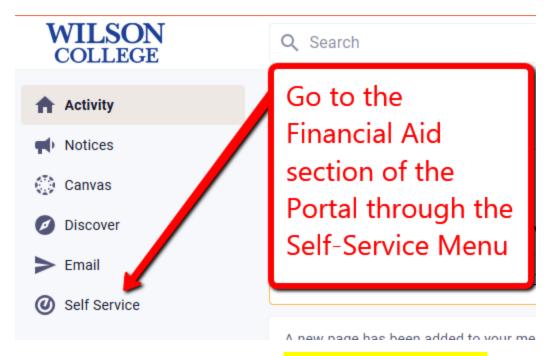

 Make sure you are in the 2023-24 academic year, and then click on the link to Review and Accept your Financial Aid package.

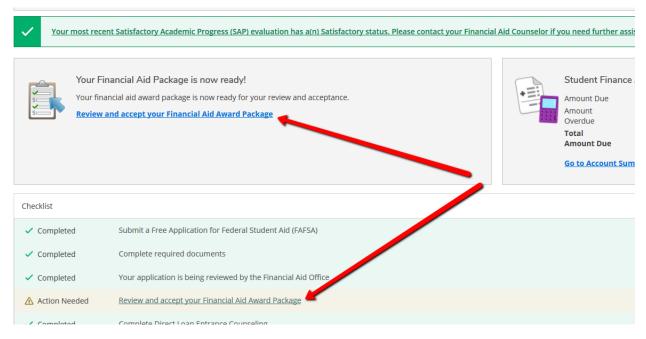

In the "My Awards" section, scroll down to your available loans.
There you have the option to accept or decline the loans we have offered.

## **Reviewing Your Student Loans**

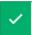

Your most recent Satisfactory Academic Progress (SAP) evaluation has a(n) Satisfactory statu

## You have the following Awards

Your award package assumes you will be enrolled full-time. If you enroll less than full-time, the financial air

## View Disbursement Info

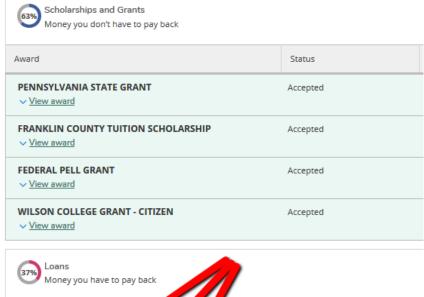

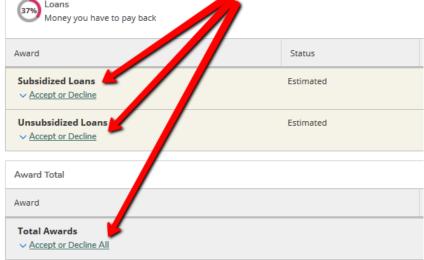

\*\*\*Please let us know if you are having any difficulty with this!\*\*\*